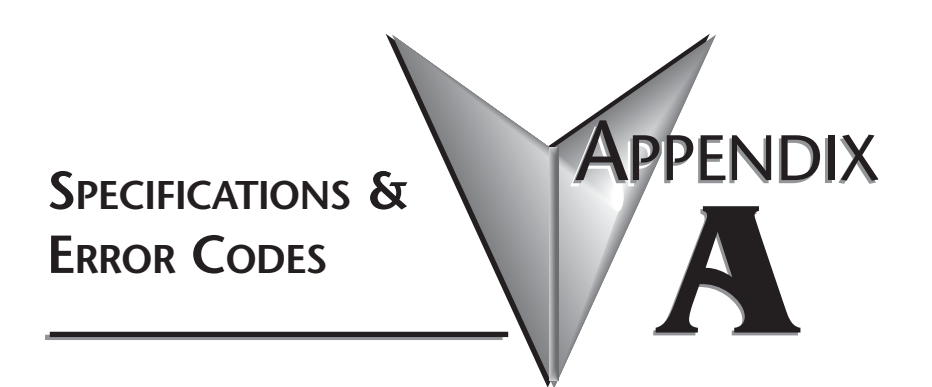

# **In This Appendix...**

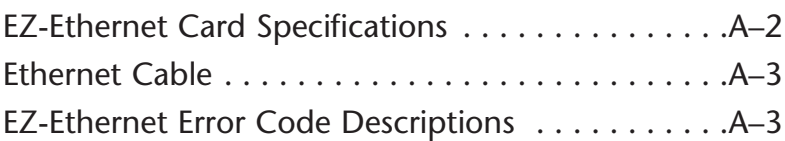

# **EZ-Ethernet Card Specifications**

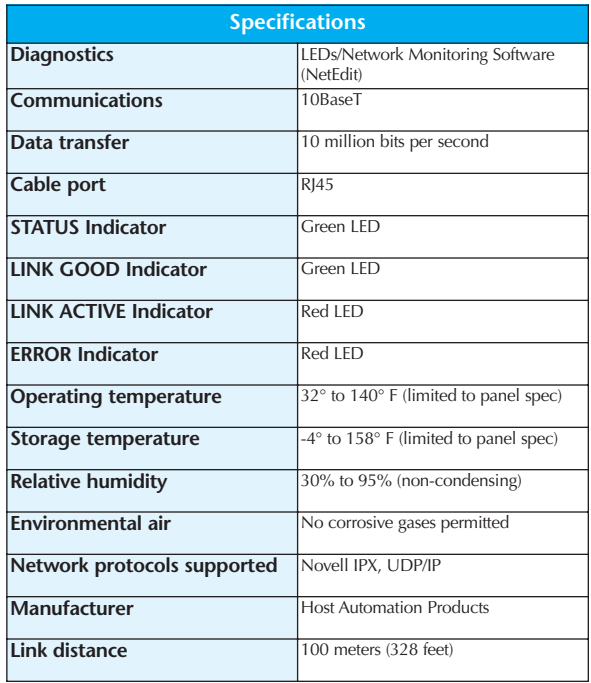

# **Ethernet Cable**

A patch (straight-through) cable is used to connect a PLC (or PC) to a hub or repeater. A crossover cable is used to connect the EZ-Ethernet Card to an ECOM module, or a PC and a PLC or two hubs. We recommend that you purchase cables pre-assembled with connectors for convenient and reliable networking.

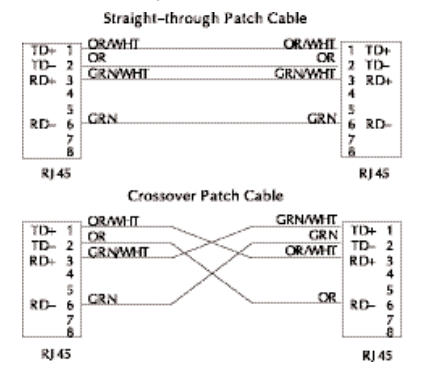

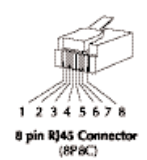

All Ethernet and ECOM patch cables should be Category 5, UTP Cable. The diagram illustrates the appropriate wire position in the RJ45 connector.

# **EZ-Ethernet Error Code Descriptions**

# **"Missed at least one frame"**

The EZ-EThernet Card did not see one or more page mode requests from the Panel. The user should re-attempt the previous operation. If the problem persists, please contact Technical Support.

# **"Adapter could not lock Shared Ram"**

The EZ-Ethernet Card was denied a request to lock one or more internal data transfer buffers. This problem is considered critical and may require a panel reset to restore proper operation. If the problem persists, please contact Technical Support.

#### **"Node ID ???? is not responding"**

The Node with Module ID ???? is not responding to the EZ-Ethernet card. If seen by the user, this message will immediately be replaced by the more generic "Plc ? is Offline" (where ? is the Node ID as configured in the EZ-EThernet configuration utility. The user should check both the physical and logical link between the Panel and the PLC.

# **"Invalid tag type"**

Internal error that indicates the EZ-Ethernet Card was given a tag to process in which the tag type is invalid. Operations on that tag only will be halted. This might indicate a corrupt EZ-Touch Project tag database.

# **"Could not append pointer table"**

The EZ-Ethernet card encountered a fatal internal error. The user should reset the panel. If the problem persists, the user should contact Technical Support.

# **"Could not build transactions"**

The EZ-Ethernet card encountered a fatal internal error. The user should reset the panel. If the problem persists, the user should contact Technical Support.

# **"No nodes defined"**

The panel is attempting to obtain information for a program in which the EZ-Ethernet Card is not configured to process. This error would most likely be seen if the user placed a factory EZ-Ethernet Card into a Panel that has an existing program. The user should configure the EZ-Ethernet card to eliminate this problem.

#### **"No Items to process"**

The EZ-Ethernet Card attempted either a read or a write tag operation when there were no valid tags to process. User should retry the operation. If the problem persists, the user should contact Technical Support.

#### **"No gateway address"**

Attempt was made to communicate with a node that is located behind a router, but no gateway address was configured for the device. The user should add the appropriate gateway IP address to the node in the EZ-Ethernet Card Configuration Utility and download the new configuration to the panel.

#### **"Tag references non-existing node"**

An error condition in which the panel is requesting service for a tag that does not have a corresponding node configured in the EZ-Ethernet internal node configuration table. The user should either delete the tag or configure a node for the tag.

#### **"No valid address for node"**

The EZ-Ethernet Card was not able to use the configured ECOM information to contact an ECOM device. The user should re-check the EZ-Ethernet node configuration.

# **"Node ID is offline; Reason"**

Not used in this release.

# **"Node ID is offline; Reason unknown"**

Not used in this release

# **"Node ID ???? : No more ecom buffers"**

A condition in which EZ-Ethernet Card requests are being discarded by the node indicated by ???? because the ECOM transaction buffers are saturated. The user should reduce the load on the ECOM by optimizing panel screens and/or removing panels configured to talk through that ECOM.

# **"Program Segment packet timeout"**

An exchange between the EZ-Touch Program Loader and the corresponding EZ-Ethernet Card was not completed in the time-out period specified in the EZ-Ethernet Configuration Utility. The user should retry the operation. If this error occurs frequently, the user should increase the time-out setting.

# **"Could not write point"**

An EZ-EThernet adapter was unable to process a tag write request. The user should retry the operation. If the problem persists, the user should contact Technical Support.

# **"Tag scan off. Cannot complete Operation"**

Not used in this release.

# **"Critical. No more transaction buffers"**

The EZ-Ethernet Card has exceeded its resources attempting to handle the tags for a given panel screen. The user should spread the tags across screens to prevent this error.

# **"Packet send error"**

Generic error that occurs if the EZ-Ethernet Adapter cannot send an Ethernet packet. If the problem persists, the user should contact Technical Support.

# **"Read Transaction failed"**

The EZ-Ethernet Card was unable to process an incoming tag data response from a node. If the problem persists, the user should contact Technical Support.

### **"Discrete Value must be 0 or 1"**

The EZ-Ethernet was instructed to perform a discrete operation on a tag that had a non-binary (0 or 1) value. This would happen only if the EZ-Touch tag database is corrupt.

# **"Attempted operation on NULL pointer"**

Internal EZ-Ethernet Card Error. If this error persists, the user should check his EZ-Touch Project and the EZ-Ethernet configuration.

# **"Could not build internal arrays"**

Fatal internal EZ-Ethernet Adapter error. Please call Technical Support.

#### **"Did not receive response from tag write"**

The EZ-Ethernet Card sent one or more tag write requests that did not respond within the timeout period. The user should resend the request. If the problem persists, the user should increase the timeout period for the corresponding node using the EZ-EThernet Configuration Utility.

# **"Adapter write Queue Overflow"**

The EZ-Ethernet can normally process up to twenty-five multiple write requests simultaneously. However, under some situations, the write queue could be over run with requests. The user should ensure that the network has significant bandwidth to handle the traffic.

# **"Adapter Read Queue Overflow"**

Not used in this release.

#### **"Direct Net send request failed"**

The EZ-Ethernet Card was unable to send a Koyo DirectNet protocol packet. Contact Technical Support.

# **"K-Sequence send request failed"**

The EZ-Ethernet Card was unable to send a Koyo K-Sequence protocol packet. Contact Technical Support.

# **"K-Sequence negative response"**

The EZ-Ethernet Card received an error response from the targeted slave node.

# **"Write tag retry count exceeded"**

The EZ-Ethernet Card was unable to successfully process a user tag write request. This occurs only after the attempt failed for the number of retries specified for the node in the EZ-Ethernet Configuration Utility. This error normally indicates a network problem. The user should adjust the node's timeout and retry settings until this error is no longer seen.

# **"Exceeded system tag limit"**

The EZ-Ethernet adapter was told to process a single screen of data that contained more than the tag limit (500 tags/screen for reads, 25 tags/request on writes). The user should spread some of the tags across a second screen.

#### **"PLC not in TERM; Tag write inhibited"**

The user attempted to write a tag when the target PLC's switch was not set to "Terminal". The user should place the switch in Terminal mode so writes can be processed. The inhibited write must be re-issued after the PLC is placed in Terminal mode.